## ΔΡΑΣΤΗΡΙΟΤΗΤΕΣ ΣΤΟΝ ΕΞΟΜΟΙΩΤΗ

- 1. Στο περιβάλλον Robotc πατήστε New File
- 2. Σύρετε την κατάλληλη εντολή για ευθεία κίνηση όπως παρακάτω
- 3. Η εντολή κίνησης εμπρός έχει τρια πεδία όπως φαίνονται στην εικόνα, πόσες μονάδες, από ποιά ποσότητα και με τι ποσοστό της φουλ δύναμης (100%) να γίνει η κίνηση

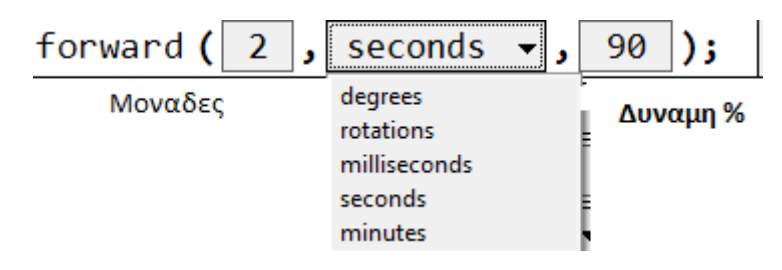

- 4. Πατήστε **download to robot** και πατήστε save στην επόμενη καρτέλα
- 5. Στο επόμενο παράθυρο των Robot virual worlds πατήστε **Login Locally** και **login as guest**

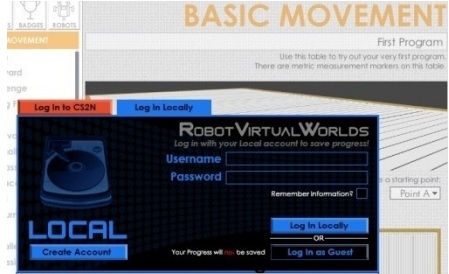

Πατήστε στη λίστα αριστερα Try it . Moving Forward. Μετά πατήστε Start Challenge. Μόλις ολοκληρωθεί η κίνηση προχωρήστε στα παρακάτω Ξεκινήστε το ρομποτ να κινηθεί 4 δευτερόλεπτα ευθεία με δύναμη 50%

*6. Πατηστε download to robot και πηγαινετε στο challenge pack , πατηστε*

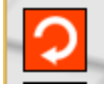

*και play και παρατηρήστε*

- 7. Σταματήστε και περιμένετε 2 δευτερόλεπτα
- 8. Πηγαίνετε πίσω 4 δευτερόλεπτα με ταχύτητα 50
- *9.* Στριψτε left 90 μοιρες με 30% δυναμη

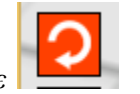

*10. Πατηστε download to robot και πηγαινετε στο challenge pack , πατηστε και play και παρατηρήστε*

## **ΕΙΚΟΝΙΚΟΙ ΚΟΣΜΟΙ – ΔΟΚΙΜΑΣΙΑ ΟΜΑΔΑΣ**

Φορτώστε το θέμα Atlantis από το μενού Window – Select virtual world to use – Ruins of Atlantis

*(Με τη ρόδα του ποντικιού μπορείτε να ζουμάρετε στον κόσμο)*

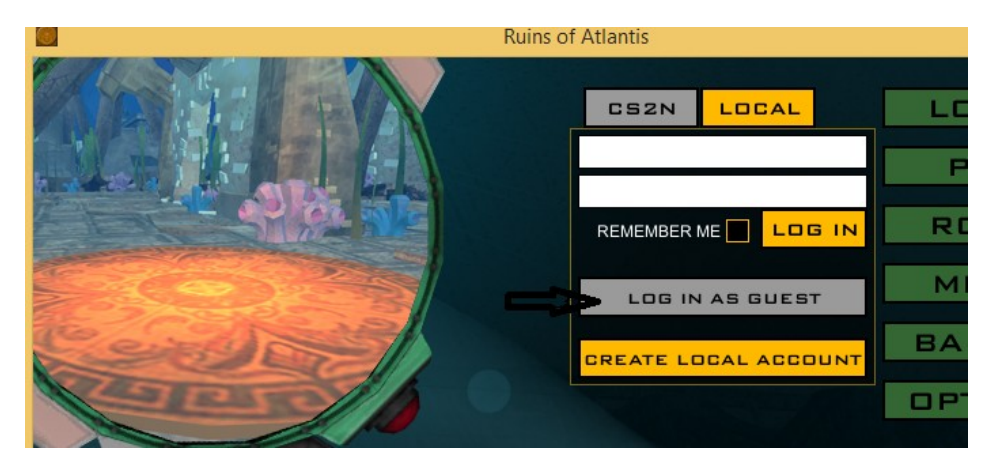

Επιλέξτε από επιλογή Robot το όχημα που σας αρέσει και PLAY !

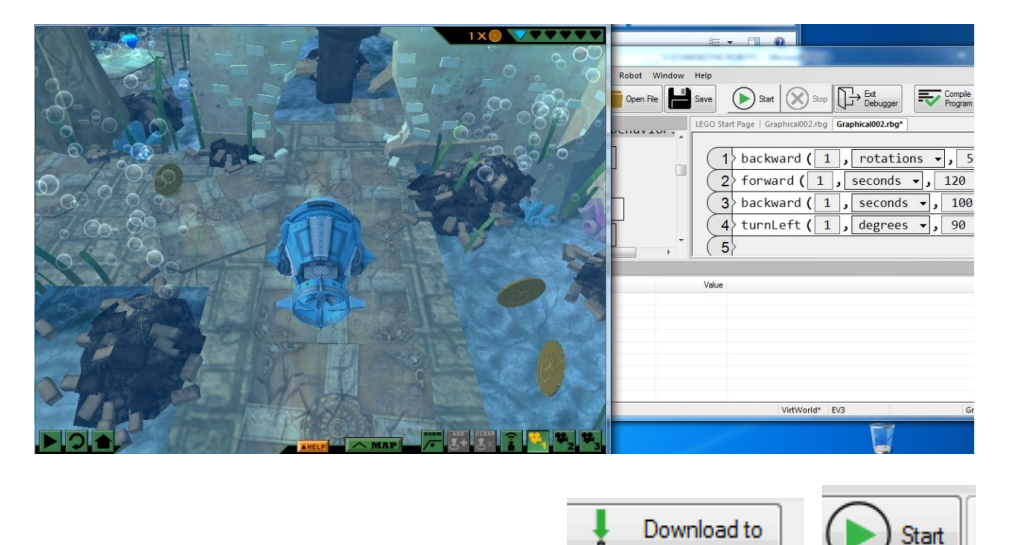

- 1. Γράψτε τον κώδικά σας και πατήστε
- 2. Παρατηρείστε τη συμπεριφορά.

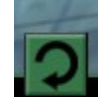

Ĉ

Robot

3. Διορθώστε τον κώδικά σας, πατήστε στον κόσμο Ατλαντίδα και ξανά

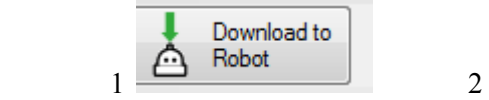

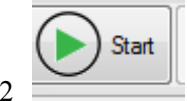

 **Συνεχίστε συμπληρώνοντας και δοκιμάζοντας τον κώδικά σας μέχρι να προχωρήσετε στην αποστολή σας για 10 λεπτά.** 

**Νικητής της δοκιμασίας είναι η ομάδα που θα προχωρήσει περισσότερο !**